## Esri | California · Hawaii · Nevada **Regional User Group Conference**

February 23-24, 2011 · Esri · Redlands, CA

## **ArcGIS 10 Productivity Tips & Tricks**

Harry Moore IV Chris Fox

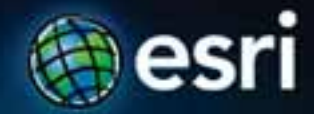

## **Outline**

- **ArcMap Basics**
- **Searching**
- **Editing**
- **Sharing**
- **Support Resources**

# **ArcMap Basics**

## **ArcMap**

• **Increase usability and work faster**

- **Many improvements to make you productive**
	- **Shy and stackable windows**
	- **Easy customization**
	- **New layer properties**

- 6

## **ArcMap Basics**

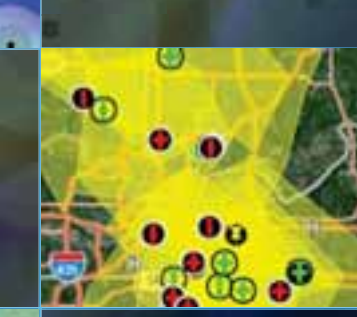

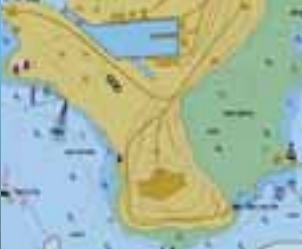

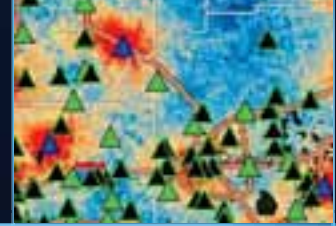

## **Windows**

- **Double click top area of window to dock or float window**
- **ESC takes emphasis off of window**
- **Hover the mouse cursor over the blue arrows to place windows**

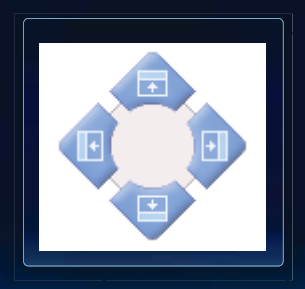

## **Windows**

#### **What works best for you?**

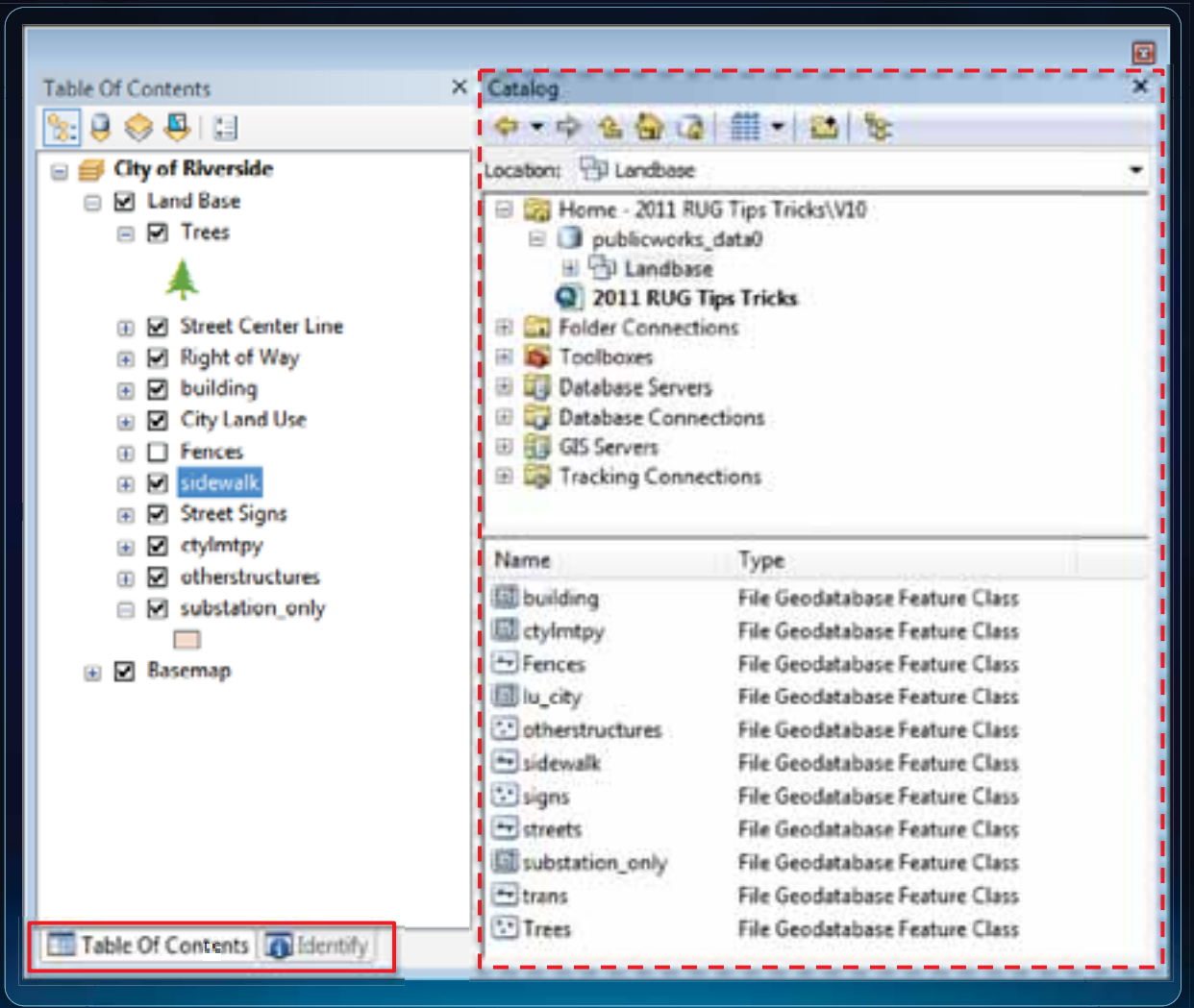

## **Attribute Tables**

**Related tables button**

- **Adds related data**
	- **Relationship class**
	- **Relate**

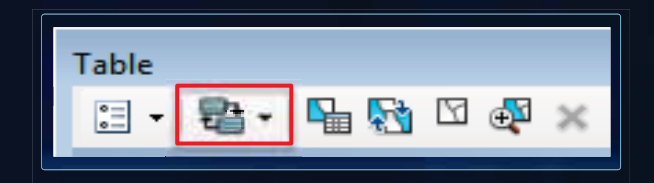

- **Opens the attribute table**
- **Highlights the related records**

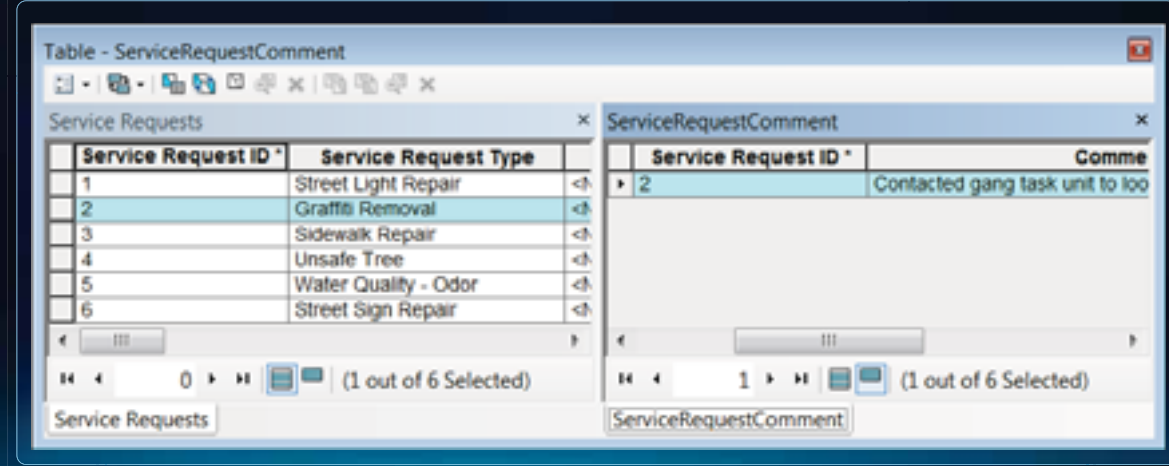

## **Reset Toolbars**

**I accidently removed a button!**

- **Customize dialog > Toolbars tab**
	- **Highlight tool then click Reset**

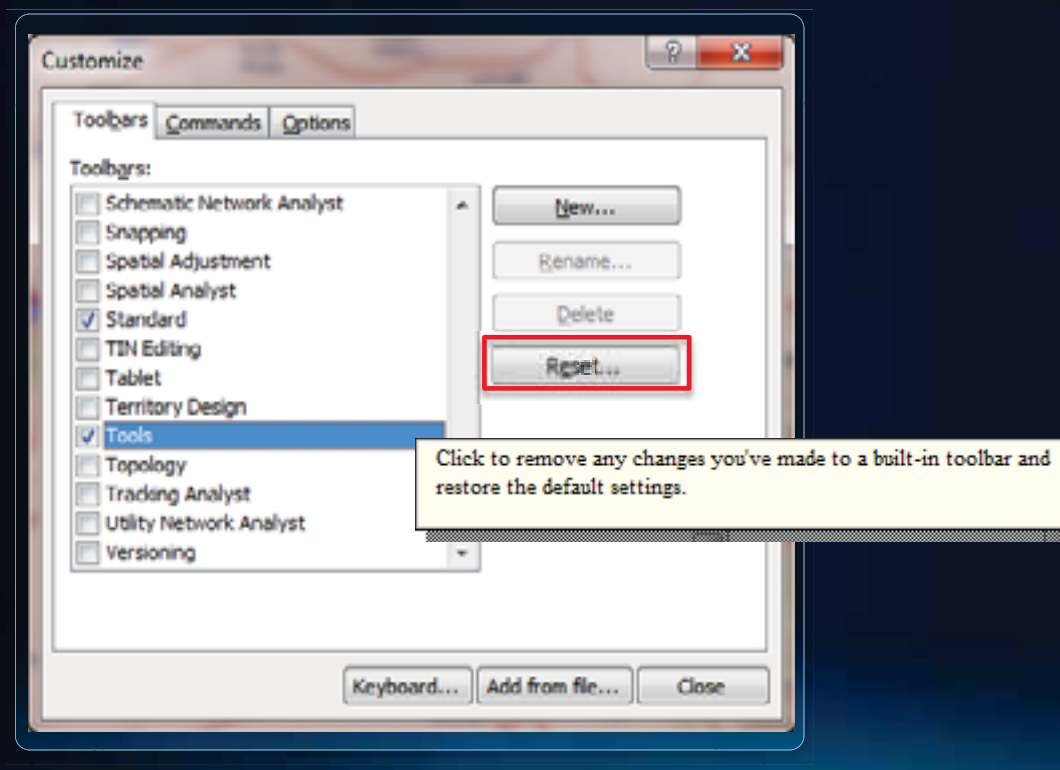

## **Add a Model to a Toolbar**

#### **Quickly run analysis**

- **ArcMap stores a reference to the tools location**
- **Delete or move tool and the button will not work**

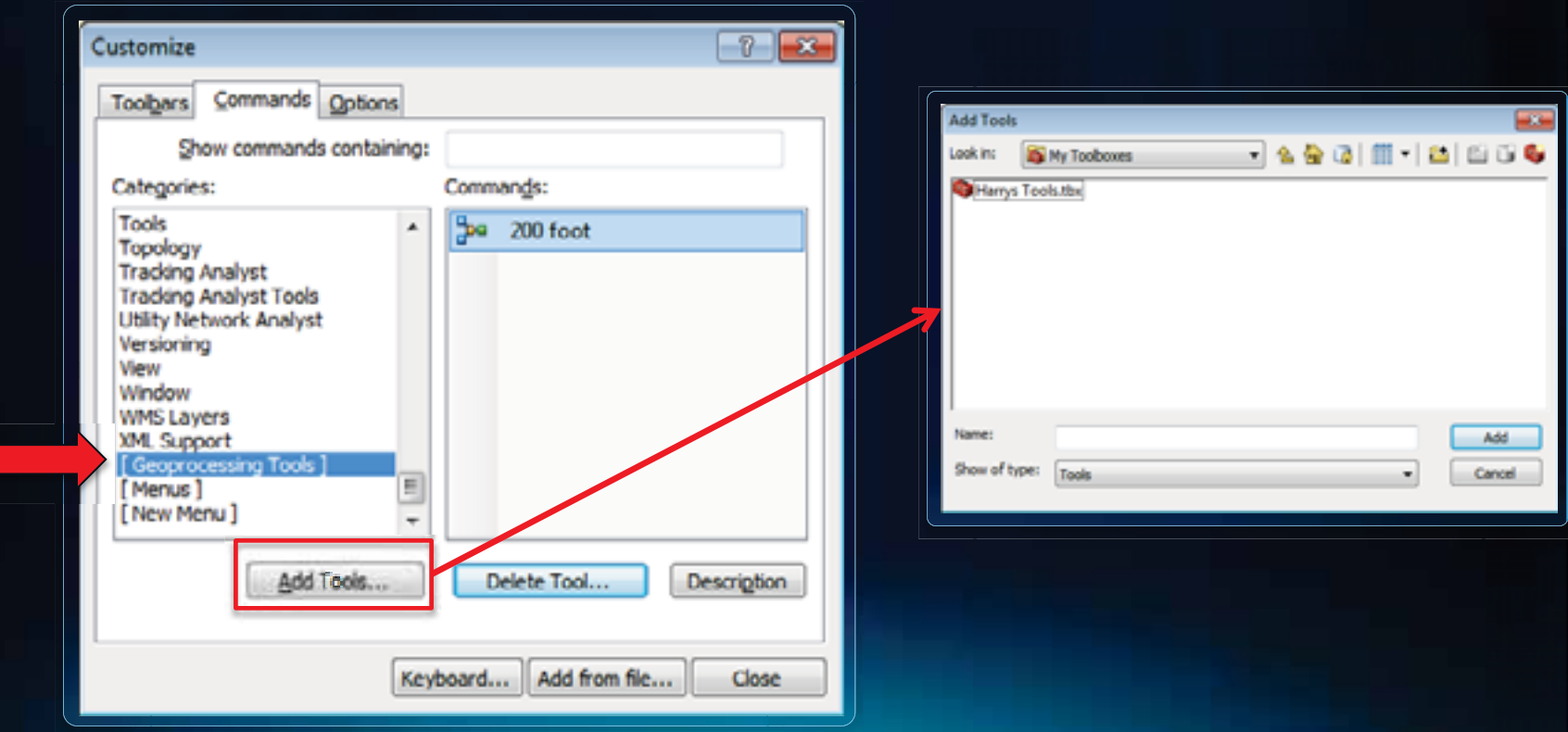

## **Layer Properties**

#### **Fields tab**

### • **Field properties respected in:**

- **Identify window**
- **Attribute Table**
- **Attribute window**
- **Highlight fields**
- **Reorder fields**
- **Make fields Read-Only**

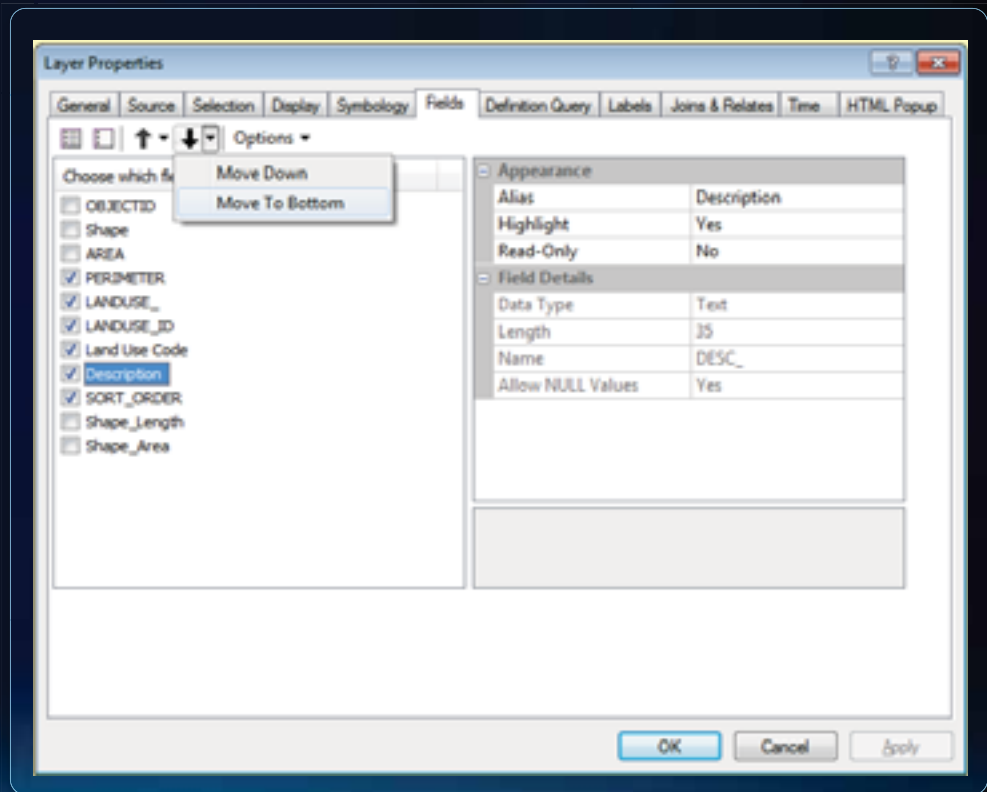

## **Geocoding Toolbar**

**Leveraging ArcGIS Online**

- **Address Inspector button**
	- **Press "L" key to get point graphic with label**
	- **Press "P" key to get a point graphic**
	- **Press "O" key to get a label**
- **Single line address search**

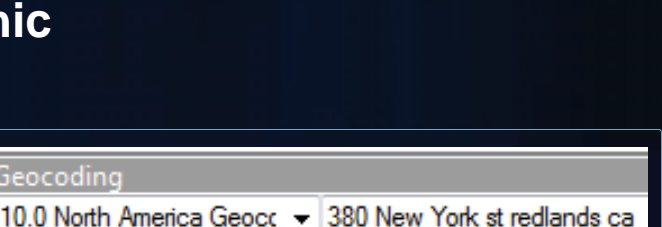

- **9.3.1 users connect to: http://tasks.arcgisonline.com/ArcGIS/services and add locator**
- **No need for address reference data or locator**

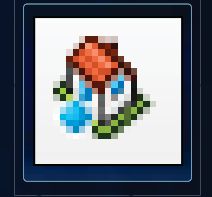

# **Searching**

## **Searching**

• **Saving time to find what you need**

- **Many improvements to make you productive**
	- **Search window**
	- **Symbol search**

## **Searching for Information**

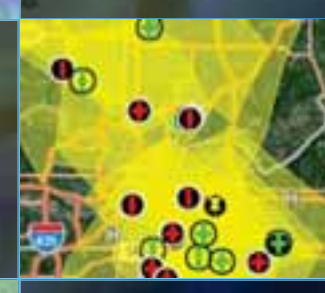

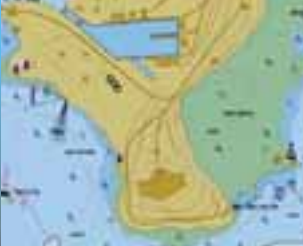

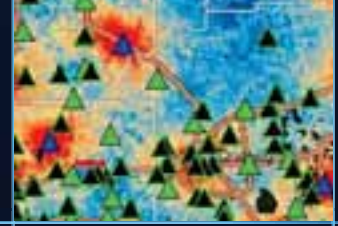

## **Search Window**

- **Index locations that will be searched**
- **Filter searches by data type**
	- **typekeywords:"point", "line", "polygon"**
- •**\*is the wild card** - **sew\***
- **To clear search press Home button**

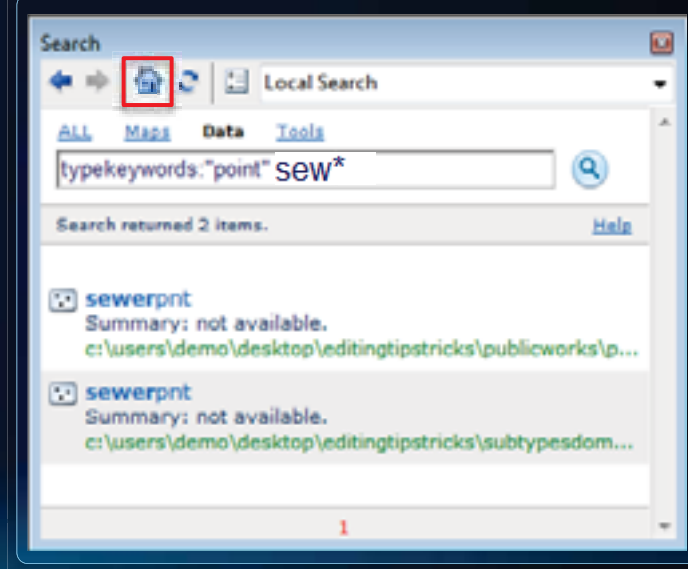

### **Symbol Selector Search**

- **Automatically searches a style's:**
	- **Name**
	- **Category**
	- **Tags**
- **Describe the symbol you want** - **"Blue pin"**
- **Search all styles or selected styles**
- **List previous searches**

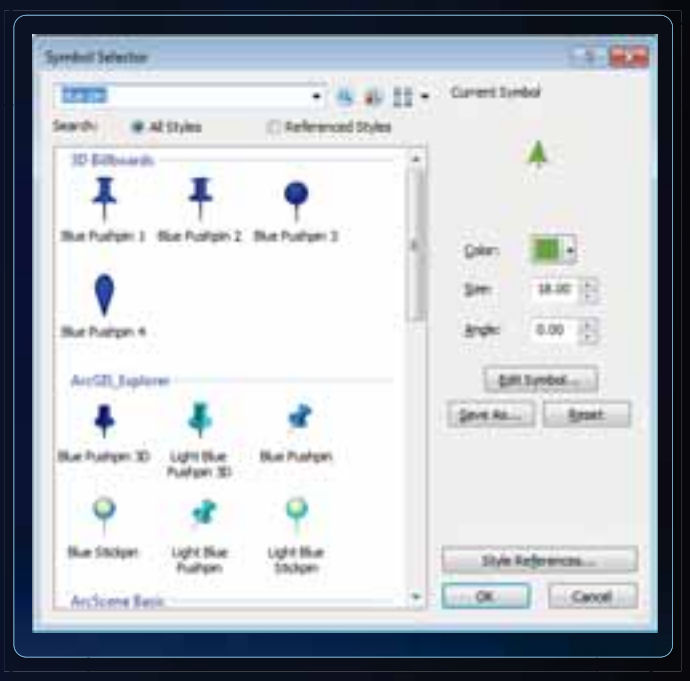

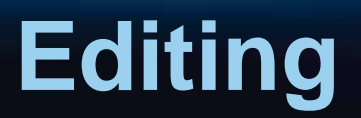

### **Create and Analyze**

• **Improving the editing experience with time saving workflows and shortcuts**

- **Many improvement to make you productive**
	- **Basemap layer**
	- **Feature templates**

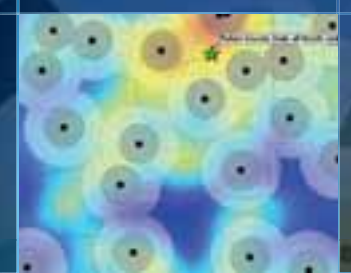

 $= 10$ 

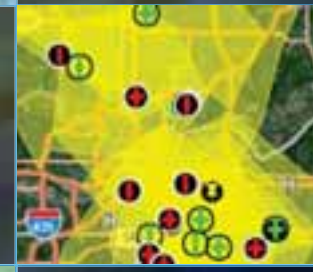

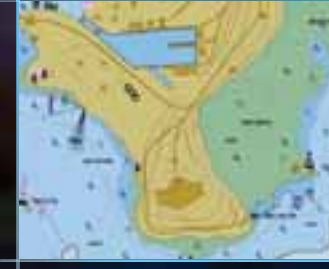

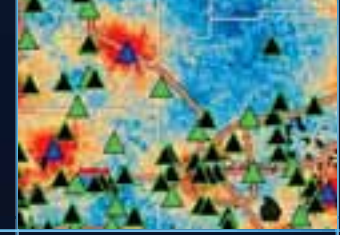

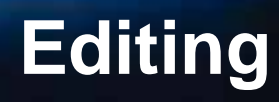

## **Basemap Layer**

**Optimized map display**

- **Reduces number of redraws**
	- **Don't have to wait as long**
- **Allows data to be seamlessly yroamed**
- **Layers are not editable**
- **Right click data frame > New Basemap Layer**

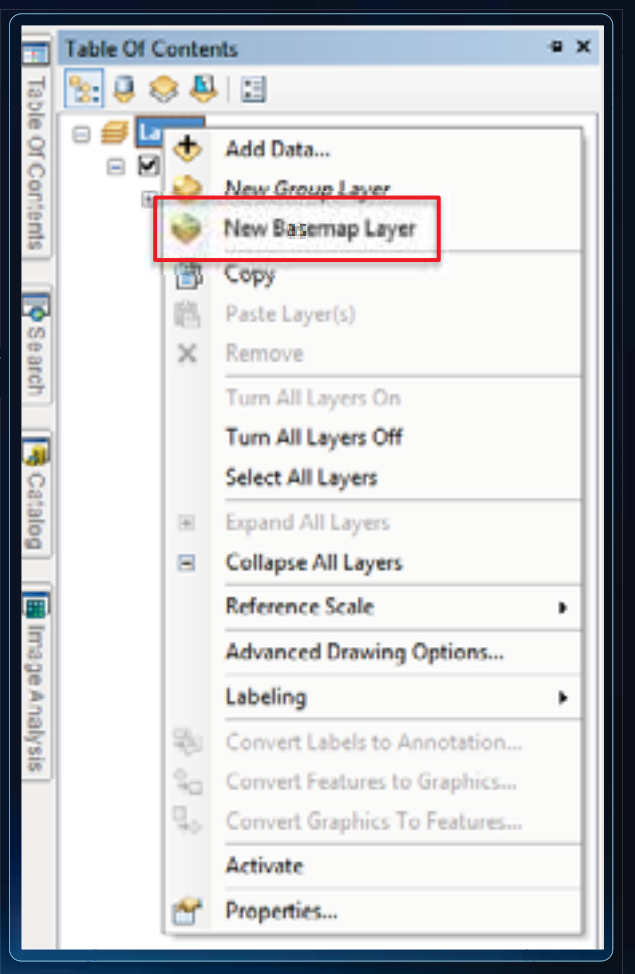

## **Quickly Start Editing**

### • **Right click layer > Edit Features > Start Editing**

### - **Automatically turns on the editing toolbar**

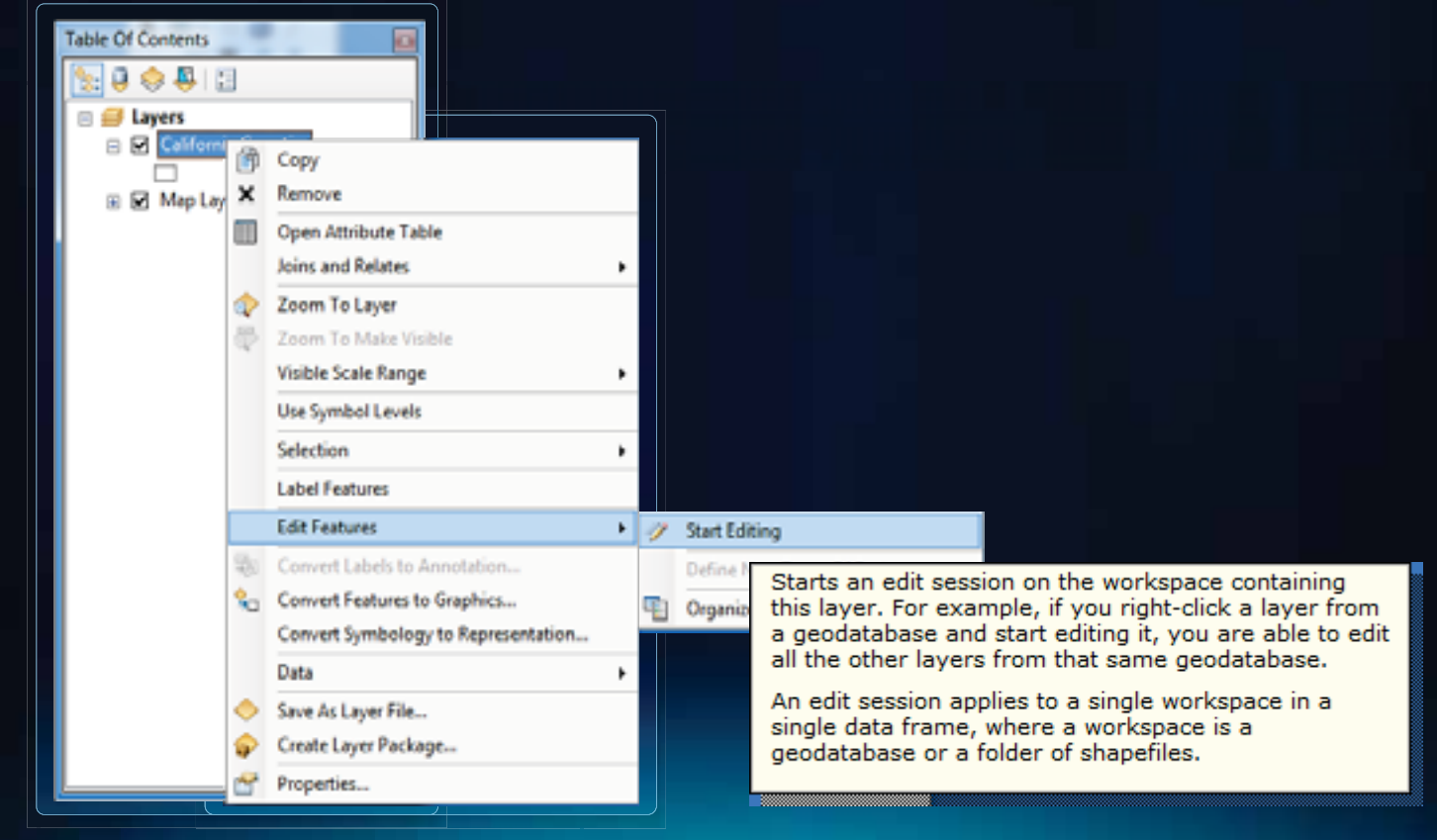

### **Feature Template**

- **Create duplicate templates**
	- **Different default attributes**
	- **Different default construction tool**
	- **No schema change**
- **Templates saved as layer property**
- **Scale dependant**

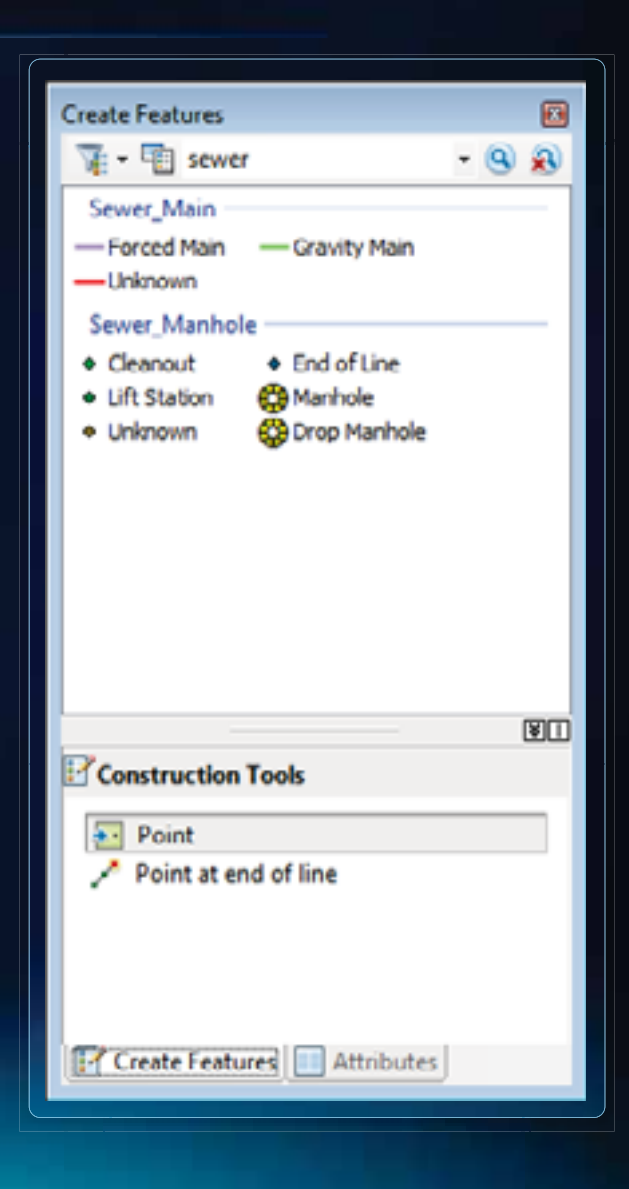

## **New Snapping Toolbar**

**Easy to use environment**

- **Spacebar temporarily suspends snapping**
- **Add background to snap tips when working with imagery**
- **Can snap to layers in Basemap Layer**
- **Snaps only to visible layers**

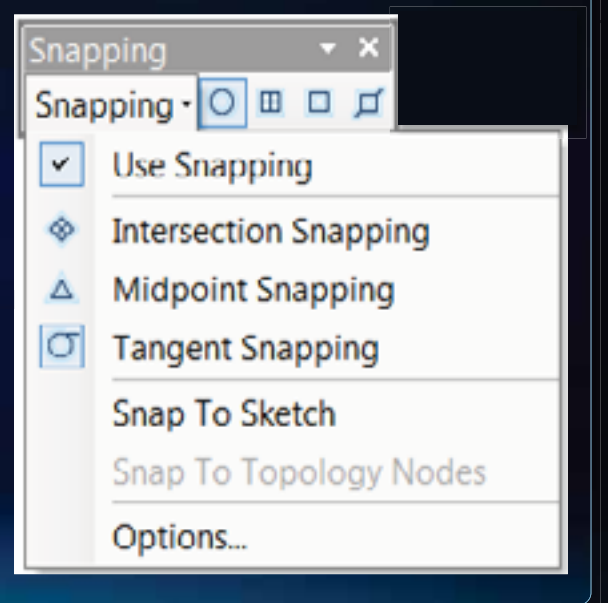

# **Sharing Maps and Data**

## **Sharing**

- **Making collaboration simple so more analysis can occur**
- **Many improvements to help collaboration**
	- **Layer packages**
	- **Map packages**

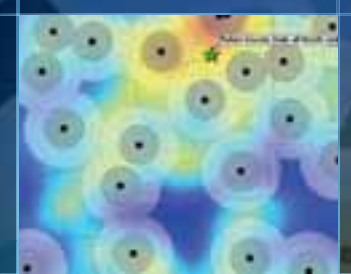

- 0

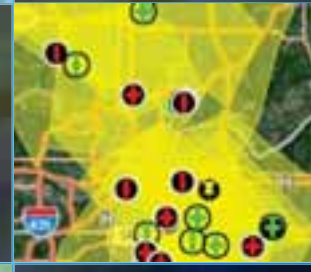

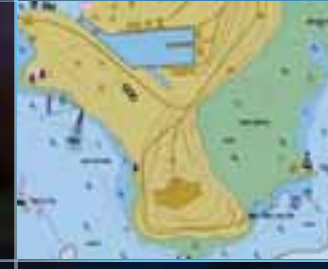

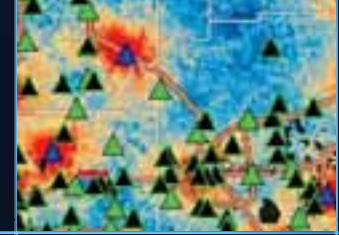

## **Sharing**

## **Layer Package - .lpk**

### **Just zip and ship**

- **Can be created from:**
	- **Layer**
	- **Group layer**
	- **Selected layers**
- **Consist of:**
	- **Data .gdb**
	- **Layer file**
		- **Feature template**

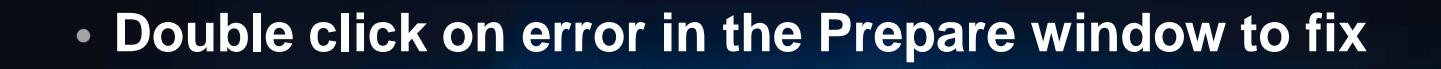

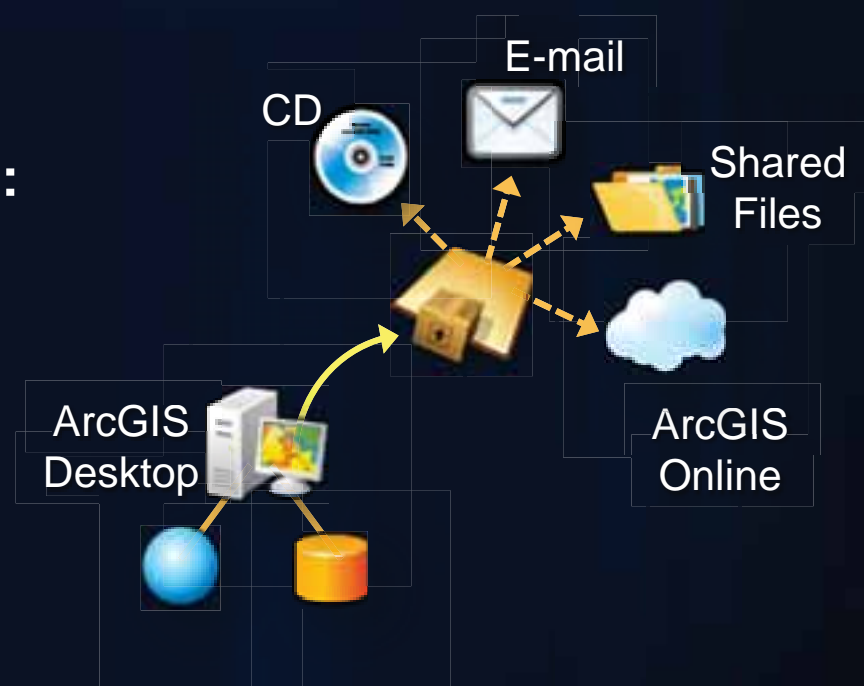

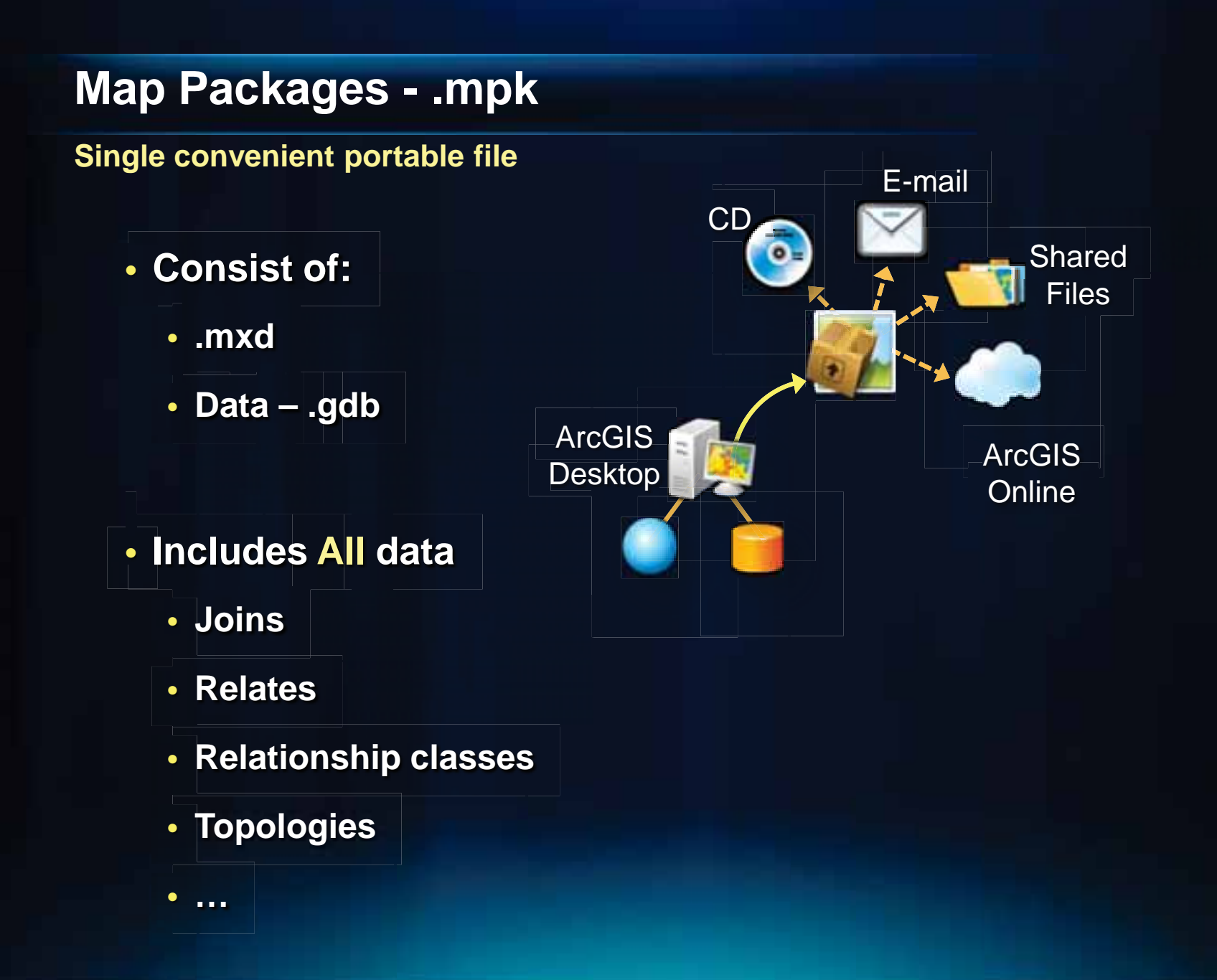

## **Dynamic Text**

#### **Automatic updates**

- **Text changes based upon the current properties of the map**
- **Customize text**
	- **Dynamic text type**
	- **Statistic text**
	- **Format tags**

• **Copy and paste from help** 

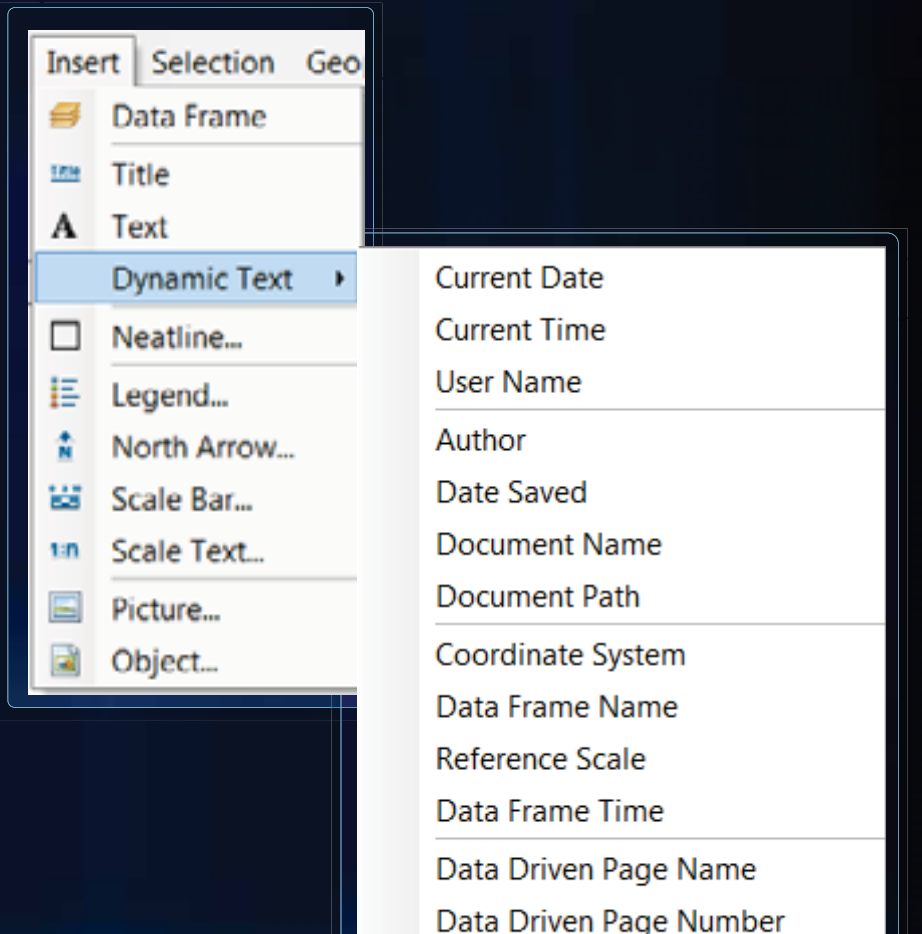

Data Driven Page with Count

## **Where to find more?**

### **resources.arcgis.com**

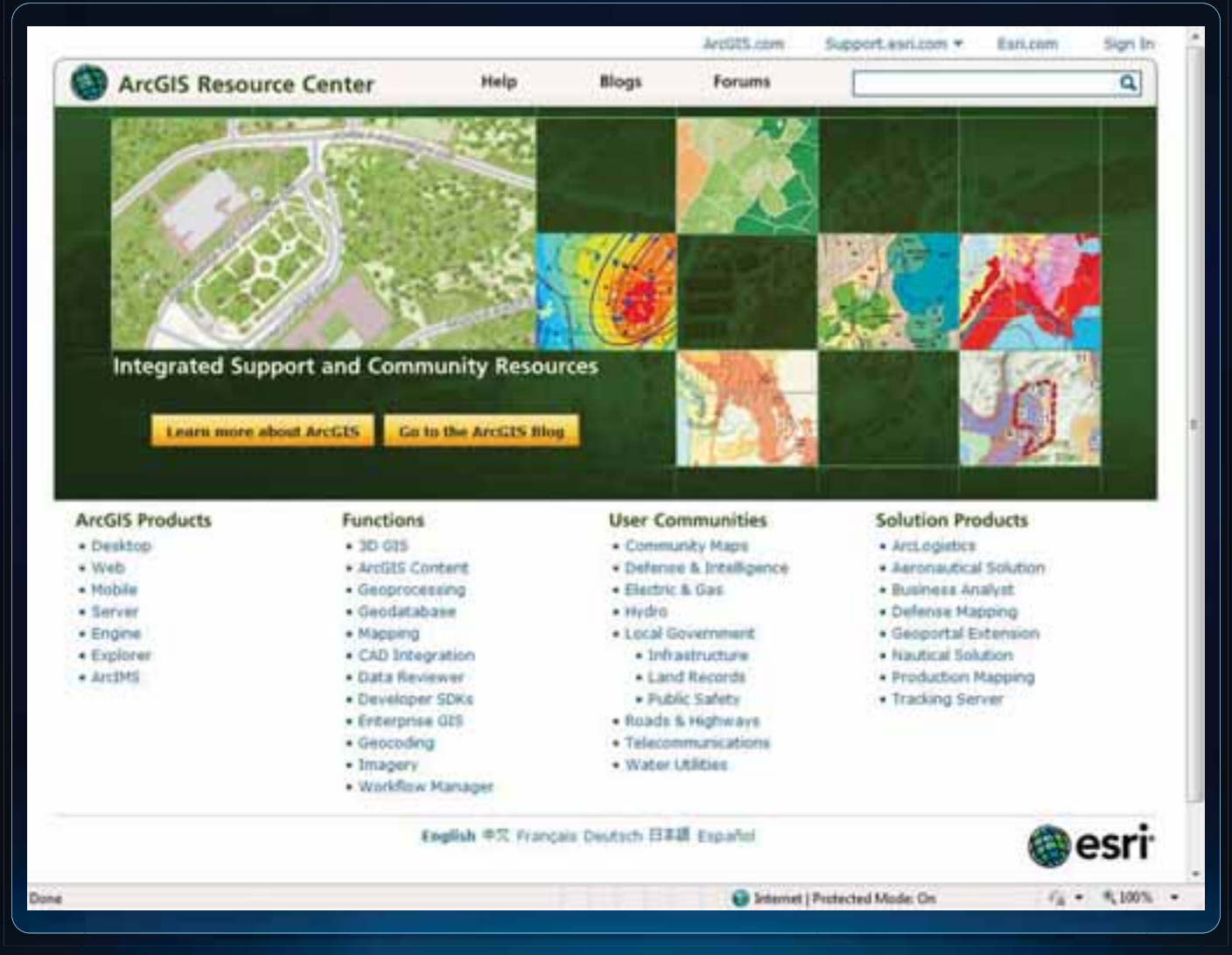

# **Support Resources**

## **User Advocacy Group**

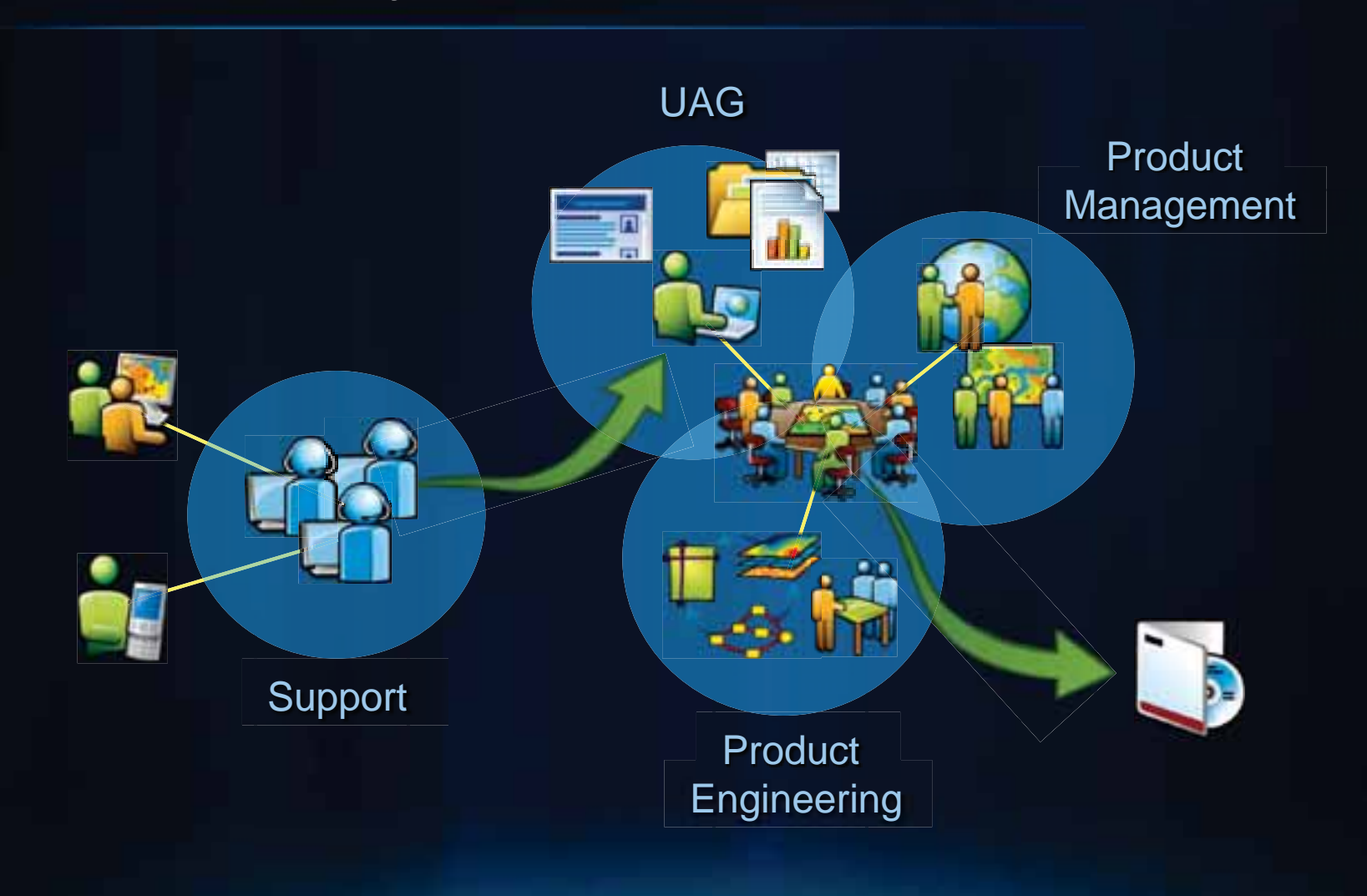

## **ArcGIS Ideas**

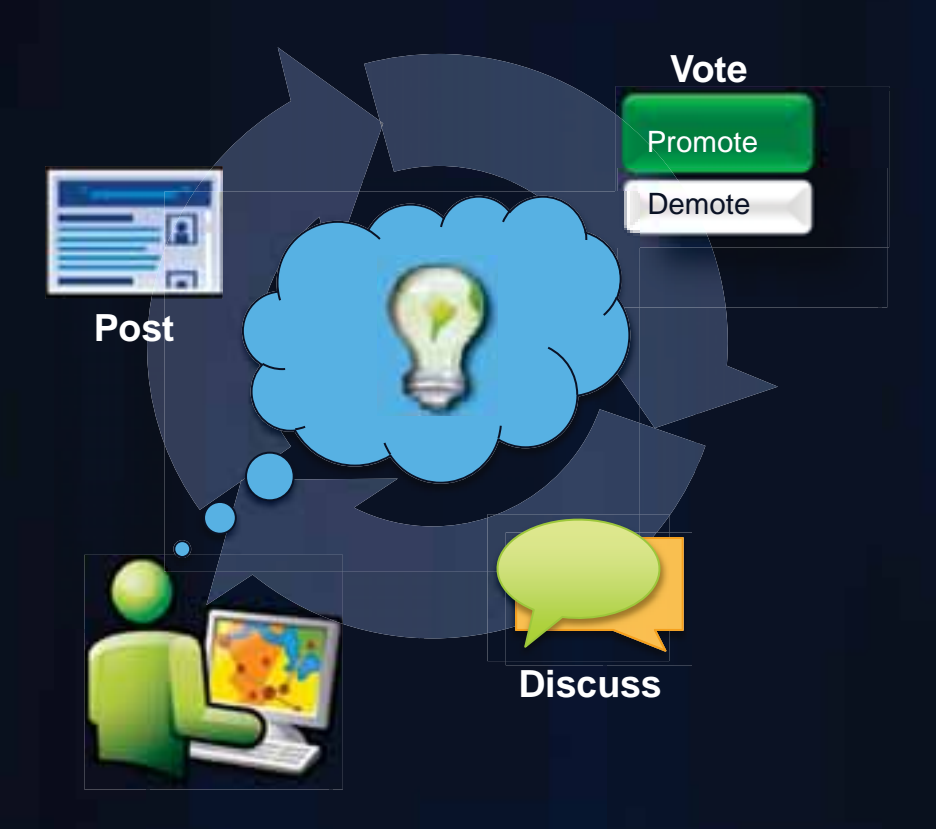

## **Searching the Support Center**

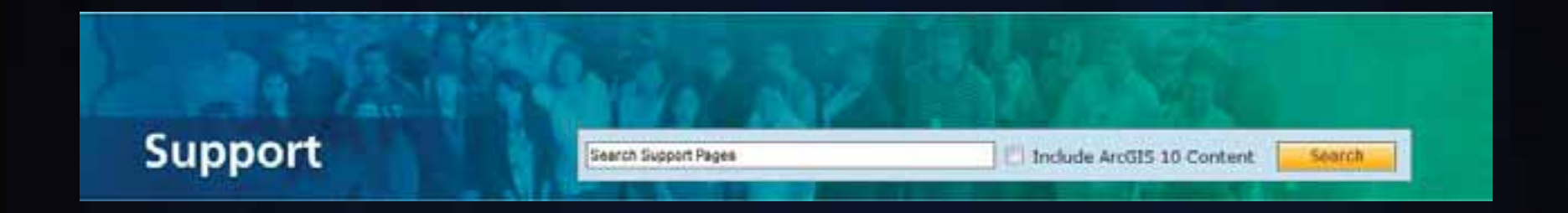

### • **One location to access all Online Support Resources**

- **Help Documentation**
- **Forum Posts**
- **Knowledge Base**
- **Blogs**
- **Bugs**

## **How to Contact Support?**

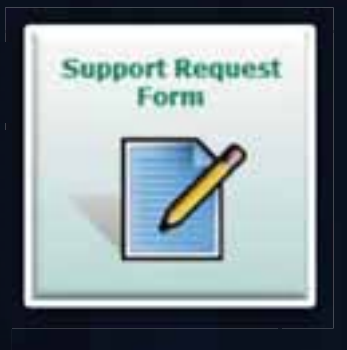

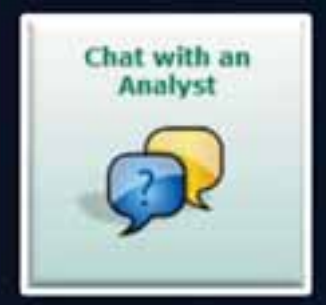

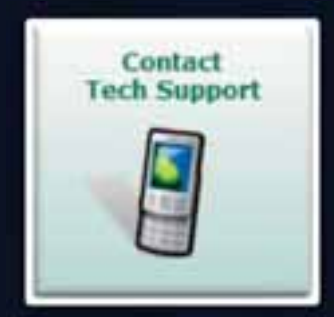

**E-mail Chat Phone**

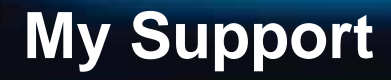

• Data from Incidents and Bugs made available in an online dashboard.

UAG

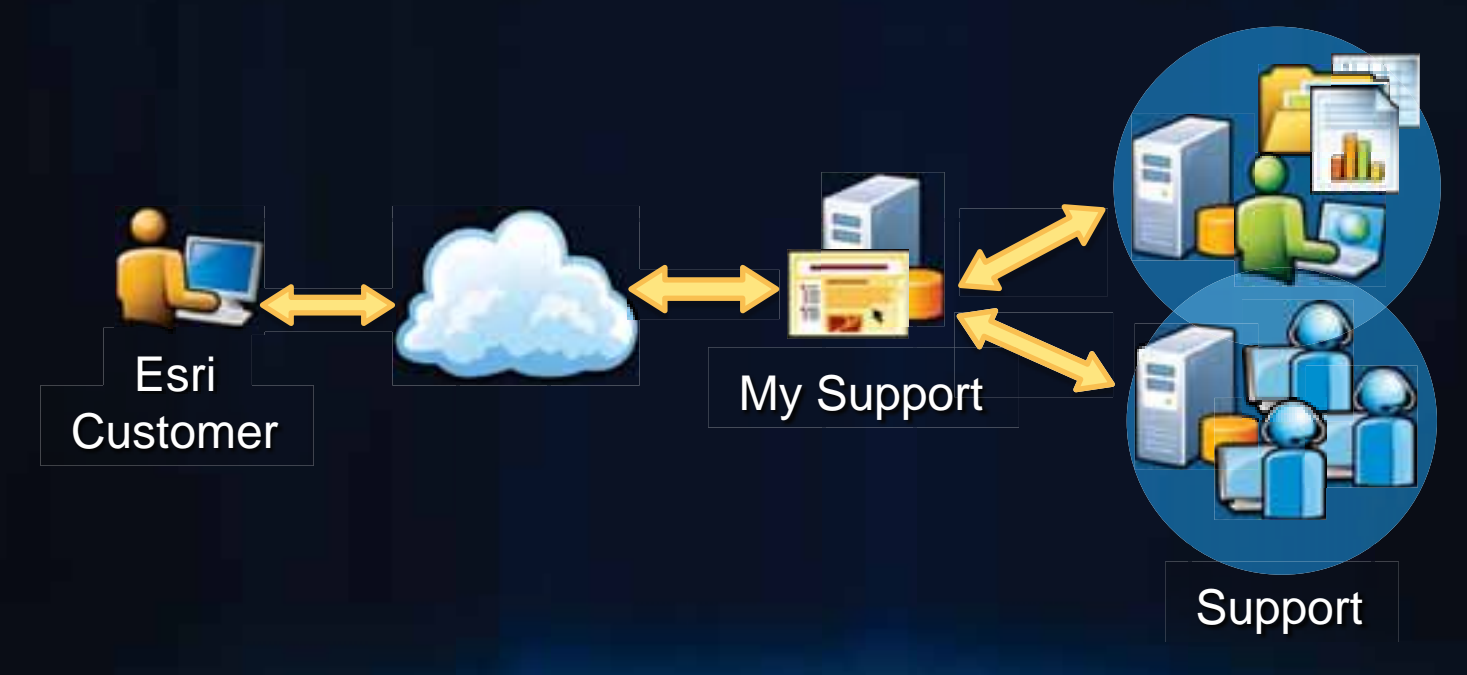

### **Resources**

- **ArcGIS Desktop Blog Desktop 'How To's' and tips**
	- **http://blogs.esri.com/Dev/blogs/arcgisdesktop/default.as px**
- **Support center news blog**
	- **http://blogs.esri.com/Support/blogs/supportcenter/defau lt.aspx**
- **ArcGIS Ideas page**
	- **http://ideas.arcgis.com**
- **Support site**
	- **http://support.esri.com**
- **What's new for tables and attributes at ArcGIS 10**
	- **http://help.arcgis.com/en/arcgisdesktop/10.0/help/index. html#/What\_s\_new\_for\_tables\_and\_attributes/00qp0000 0015000000/**
- **Dynamic Text** 
	- **http://help.arcgis.com/en/arcgisdesktop/10.0/help/index. html#/Working\_with\_dynamic\_text/00s900000013000000/**
- **Map Packages**
	- **http://help.arcgis.com/en/arcgisdesktop/10.0/help/index. html#//0017000000q5000000.htm**

# **Thank You!**

Please fill out your surveys

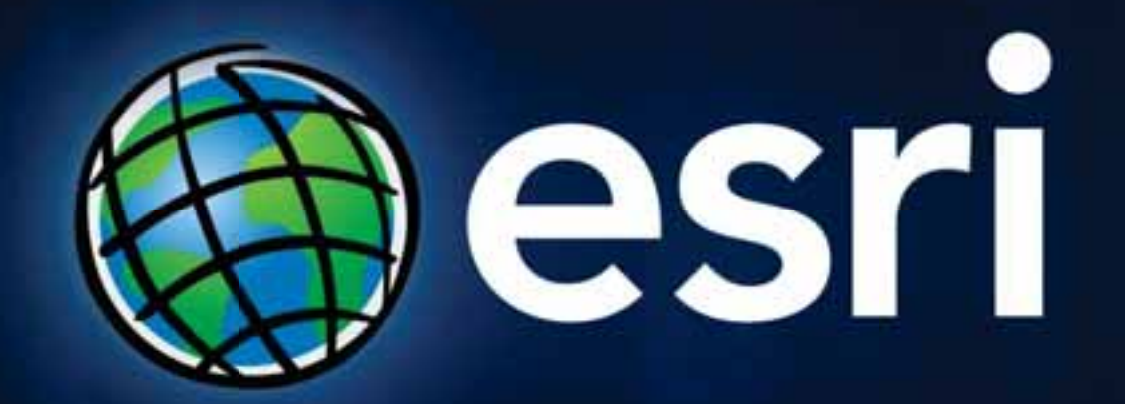